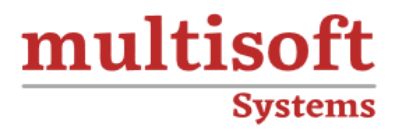

# **ForgeRock Identity Cloud Training** COURSE CONTENT

# **GET IN TOUCH**

Multisoft Systems<br>B - 125, Sector - 2, Noida

 $(+91)$  9810-306-956

info@multisoftsystems.com

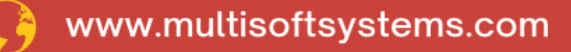

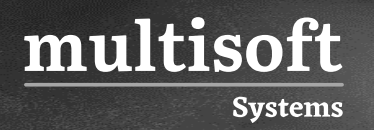

# **About Multisoft**

Train yourself with the best and develop valuable in-demand skills with Multisoft Systems. A leading certification training provider, Multisoft collaborates with top technologies to bring world-class one-on-one and certification trainings. With the goal to empower professionals and business across the globe, we offer more than 1500 training courses, which are delivered by Multisoft's global subject matter experts. We offer tailored corporate training; project Based Training, comprehensive learning solution with lifetime e-learning access, after training support and globally recognized training certificates.

# **About Course**

The ForgeRock Identity Cloud Training by Multisoft Systems is a full-suite IAM and identity governance and administration (IGA) solution. Our offered course gives an indepth understanding of ForgeRock Identity Cloud and how it works, describes the features and benefits of Identity Cloud, and manage the onboarding of users through self-service.

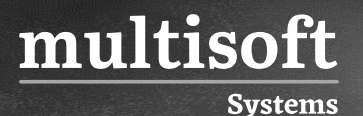

# **Module 1: Introducing ForgeRock Identity Cloud**

- ✓ Describe Identity Cloud
- $\checkmark$  Describe the top ten customer use cases
- ✓ Describe Identity Cloud onboarding services

# **Module 2: Getting Access to Identity Cloud**

- $\checkmark$  Describe how to register for an Identity Cloud tenant
- $\checkmark$  Describe the platform console
- $\checkmark$  Describe how to get support
- ✓ Review Identity Cloud content

# **Module 3: Accessing Your Cloud Share Lab Environment**

- $\checkmark$  Describe the Cloud Share lab environment
- ✓ Log in to your Cloud Share lab environment

# **Module 4: Managing Identities**

- $\checkmark$  Describe use cases and processes for managing identities
- $\checkmark$  Manage identities using the platform console
- $\checkmark$  Describe use cases and processes for password policy management
- $\checkmark$  Configure default password policies

# **Module 5: Onboarding Users with Self-Service**

- ✓ Describe use cases and processes for self-registration
- $\checkmark$  Create a new user using self-registration
- $\checkmark$  Describe use cases and processes for managing personal data and consent
- $\checkmark$  Manage personal data and consent

# **Module 6: Adding Identities with Bulk Import**

- $\checkmark$  Describe use cases and processes for bulk import
- ✓ Add customers to Identity Cloud
- $\checkmark$  Troubleshoot import failures

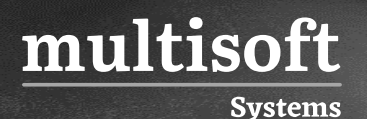

# **Module 7: Utilizing Placeholder Attributes**

- $\checkmark$  Describe use cases and processes for placeholder attributes
- $\checkmark$  Manage placeholder attributes

# **Module 8: Synchronizing Identities from External Resources**

- $\checkmark$  Describe use cases and processes for synchronizing identities from an external resource
- $\checkmark$  Configure remote connections between your tenant and external DS
- $\checkmark$  Describe how to synchronize identities
- ✓ Synchronize entries between DS and Identity Cloud
- $\checkmark$  Synchronize entries between Identity Cloud and DS
- ✓ Configure remote connections between your tenant and an external AD server
- ✓ Synchronize AD entries

#### **Module 9: Managing Roles and Assignments**

- ✓ Describe roles and assignment use cases and processes
- ✓ Create assignments and provisioning roles

#### **Module 10: Additional Administration Tasks**

- ✓ Describe REST endpoints
- $\checkmark$  Describe how to access platform logs
- $\checkmark$  Describe how to monitor your environment

# **Module 11: Exploring the User Journeys**

- $\checkmark$  Describe the preconfigured user journeys
- $\checkmark$  View the preconfigured user journeys
- $\checkmark$  Describe the URLs and realms relationship
- $\checkmark$  Register and log in as a new user using the preconfigured user journeys
- $\checkmark$  Describe the preconfigured Progressive Profile journey
- $\checkmark$  Collect user preferences upon subsequent logins
- $\checkmark$  Describe the self-service journeys

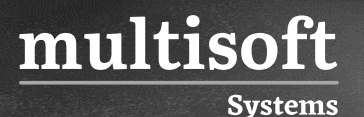

# **Module 12: Modifying the User Journeys**

- $\checkmark$  Describe the role of authentication nodes and trees within Identity Cloud
- $\checkmark$  Modify the default Login user journey
- $\checkmark$  Modify the UI theme for an organization
- $\checkmark$  Make minor branding changes

# **Module 13: Configuring User Self-Service**

- $\checkmark$  Describe the KBA-related journey
- $\checkmark$  Configure the KBA questions and set requirements
- $\checkmark$  Describe the Terms and Conditions-related journey
- ✓ Configure and set the Terms and Conditions

#### **Module 14: Configuring Social Registration and**

#### **Authentication**

- ✓ Describe steps for configuring social registration and authentication
- $\checkmark$  Configure a social identity provider for Identity Cloud
- $\checkmark$  Describe how you can add social registration
- $\checkmark$  Add social registration to the default Registration user journey
- $\checkmark$  Describe how you can add social authentication
- $\checkmark$  Add social authentication to the default Login user journey

#### **Module 15: Defining Applications**

- $\checkmark$  Describe the role of applications in Identity Cloud
- $\checkmark$  Describe the supported application types
- $\checkmark$  Describe the role of the ForgeRock SDKs within Identity Cloud

# **Module 16: Setting up an application**

- $\checkmark$  Describe the tasks for adding a browser-based type application
- $\checkmark$  Add a browser-based type application
- $\checkmark$  Use an SSO token with a browser-based application